# **Oprogramowanie do symulatora wirtualnej suwnicy**

**Computer software of virtual overhead crane simulator**

**DARIUSZ KALWASIŃSKI\*** DOI: https://doi.org/10.17814/mechanik.2019.7.51

**Przedstawiono najistotniejsze elementy nowego oprogramowania komputerowego do zmodyfikowanego symulatora suwnicy. Krótko scharakteryzowano sposób komunikacji użytkownika symulatora z obiektami suwnicy oraz sposób wyświetlania obrazu ze środowiska. Przedstawione oprogramowanie jest istotnym elementem modyfikowanego symulatora, gdyż to od niego zależy realizm i płynność symulacji prowadzonej przez użytkownika.**

**SŁOWA KLUCZOWE: symulator przenośny, suwnica, oprogramowanie**

*The article presents the most important elements of a new computer software functioning in a modified overhead crane simulator. The article briefly defines the ways of communication between the overhead crane simulator's user and the overhead crane objects and display of images from the virtual environment. The software hereby presented is a crucial element of the modified simulator, as it impacts realism and fluency of the simulation process conducted by the user of the simulator.*

*KEYWORDS: mobile simulator, overhead crane, computer software*

### **Wprowadzenie**

Symulatory nie zastąpią w pełni tradycyjnych szkoleń praktycznych na rzeczywistych maszynach, mogą jedynie wspierać ten proces. Dane literaturowe [1,2] i własne doświadczenia [3,4] pokazują, że wspomaganie szkolenia symulatorem nie tylko wpływa na uatrakcyjnienie szkolenia, ale także skraca jego czas i zmniejsza koszty (zwłaszcza gdy w szkoleniu stosuje się prawdziwe maszyny). Pozwala również na szybsze opanowanie przez operatora umiejętności obsługi danej maszyny (stacjonarnej, przenośnej lub mobilnej) bez obaw o jej zniszczenie. Dodatkową korzyścią jest możliwość symulacji niebezpiecznych zjawisk dynamicznych, takich jak utrata ładunku, uderzenie ładunkiem w obiekt środowiska itp. Tego typu ćwiczeń nie można przeprowadzić w rzeczywistych warunkach ze względu na wymogi związane z bezpieczeństwem.

Artykuł jest kontynuacją prac nad modyfikacją symulatora wirtualnej suwnicy, który opracowano w CIOP-PIB [4,6] w wersji laboratoryjnej. Symulator oparto na technice rzeczywistości wirtualnej (VR), która pozwala na zanurzenie użytkownika (osoby szkolonej) w środowisku wirtualnym.

W wersji laboratoryjnej symulator składa się z:

- aplikacji komputerowej środowiska wirtualnego,
- siedziska dla użytkownika symulatora,

● dwóch paneli sterowniczych do sterowania wirtualną suwnicą,

● oprzyrządowania VR (gogli VR i stacjonarnego systemu śledzenia ruchu użytkownika wraz z sensorami ruchu).

Przedstawiono działania obejmujące modyfikację oprogramowania do symulatora suwnicy. Omówiono jego najważniejsze elementy oraz sposoby komunikacji użytkownika z tym oprogramowaniem. Położono duży nacisk na modyfikację oprogramowania, gdyż jest ono istotnym elementem symulatora. Od niego zależy realizm i płynność symulacji po zanurzeniu się w środowisku wirtualnym (np. za pomocą gogli VR).

# **Oprogramowanie symulatora suwnicy**

Przed przystąpieniem do modyfikacji oprogramowania wykonano kilka testów weryfikujących proces symulacji użytkowania wirtualnej suwnicy. Podczas testów zwracano uwagę na:

● płynność symulacji (tj. poruszających się lub przemieszczających się w środowisku wirtualnym obiektów),

● płynność obrazu wyświetlanego w goglach VR,

• inicjowane w środowisku wirtualnym zdarzenia wypadkowe.

Przeprowadzono również konsultacje z instruktorami prowadzącymi szkolenia przyszłych operatorów suwnic oraz z samymi operatorami suwnic. Konsultacje pozwoliły określić oczekiwania odnośnie do symulatora oraz jego oprogramowania.

Zaproponowano wiele zmian wpływających na zgodność procesu symulacji obsługi wirtualnej suwnicy z rzeczywistym procesem oraz z programem szkolenia operatorów suwnic. Wśród tych zmian znalazły się:

● możliwość wyświetlania środowiska na ekranach, a nie tylko w goglach VR,

● zwiększenie realizmu środowiska, tak aby wyświetlany obraz był bardziej wyrazisty,

● wyostrzenie kształtów obiektów środowiska, zwłaszcza znajdujących się w bliskim otoczeniu operatora suwnicy.

Z tych powodów w ramach prac nad modyfikacją symulatora przygotowano nowe oprogramowanie komputerowe, prezentujące środowisko wirtualne w postaci hali produkcyjno-magazynowej (rys. 1*b*), w której prowadzony jest proces symulacji obsługi suwnicy.

Mgr inż. Dariusz Kalwasiński, dakal@ciop.pl, https://orcid.org/0000-0002-1176-6998 – Centralny Instytut Ochrony Pracy – Państwowy Instytut Badawczy, Zakład Techniki Bezpieczeństwa, Pracownia Technik Rzeczywistości Wirtualnej, Warszawa, Polska

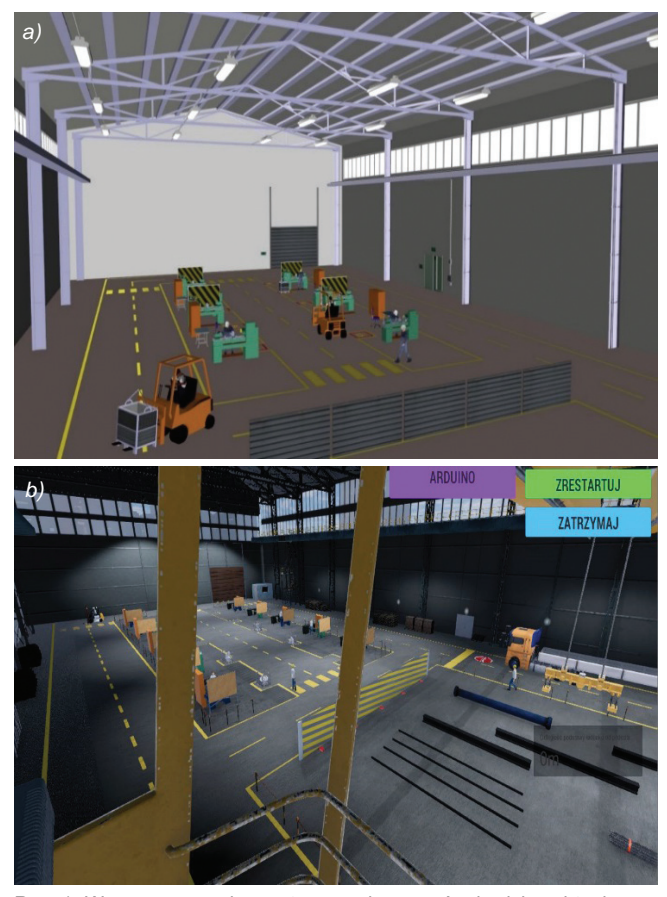

Rys. 1. Wygenerowany komputerowo obraz ze środowiska wirtualnego: *a*) przed modyfikacją i *b*) po modyfikacji (nowe oprogramowanie)

### *Środowisko wirtualne*

W nowo opracowanym środowisku wirtualnym wykorzystano wiele zagadnień i rozwiązań funkcjonujących w oprogramowaniu przed modyfikacją [5, 6], np. zachowano gabaryty środowiska wirtualnego, sposób obsługi wirtualnej suwnicy (interakcję użytkownik–elementy sterownicze), interakcję instruktora w procesie symulacji, scenariusze zadań realizowanych podczas symulacji, możliwość inicjowania zdarzeń wypadkowych w wyniku błędu popełnionego przez użytkownika oraz procedurę podejmowania i odstawiania koszy z udziałem hakowego. Te zagadnienia zostały na nowo oprogramowane i uzupełnione o elementy usprawniające ich funkcjonowanie, takie jak:

● poprawiono obiekty wyposażenia, by zwiększyć realizm środowiska (zwłaszcza obiekty znajdujące się w pobliżu operatora suwnicy),

● zwiększono możliwości pobierania, transportowania i odstawiania ładunków (np. podejmowanie dowolnego ładunku na hali i odstawianie ładunków w dowolnym miejscu hali),

● poprawiono wspomaganie hakowego nie tylko podczas podejmowania ładunku, lecz także przy odstawianiu ładunku na polu odkładczym,

● dodano możliwość wyświetlania komunikatów o zaistniałym błędzie, popełnionym przez użytkownika, lub zdarzeniu wypadkowym zaistniałym podczas symulacji.

W oprogramowaniu zawarto również nowe scenariusze zadań realizowanych podczas symulacji (np. transport koszy na pojazd ciężarowy lub długich wiązek na stanowiska pracy) oraz dołożono nowe zdarzenia wypadkowe (np. utrata ładunku w wyniku zerwania się łańcucha) lub sytuacje niebezpieczne, mogące zaistnieć podczas symulacji (np. za wysoko lub za nisko transportowany ładunek, przekroczenie linii ciągu komunikacyjnego, niedozwolony transport ładunku nad stanowiskiem pracy).

# *Komunikacja użytkownika ze środowiskiem*

Komunikacja użytkownika symulatora suwnicy z oprogramowaniem odbywa się z wykorzystaniem pulpitu sterowniczego, składającego się z dwóch paneli umieszczonych po obu stronach siedziska (rys. 2). W ramach modyfikacji wymieniono jedynie joysticki analogowe, które zastąpiono joystickami z potencjometrem. Joysticki te zostały odpowiednio oprogramowane, tj. opracowano nowy algorytm umożliwiający pobieranie sygnału z joysticków.

Przemieszczanie elementów składowych suwnicy (mostu, wózka trawesy, kabiny, trawersy z hakiem lub elektromagnesem) odbywa się w wyniku wychylenia drążka dźwigni joysticka (do przodu, do tyłu lub na boki). Natomiast prędkość przemieszczania się tych elementów jest uzależniona od stopnia wychylenia tego drążka (im większe wychylenie od położenia zerowego, tym większa prędkość obiektu). Pozostałe elementy sterownicze i ich

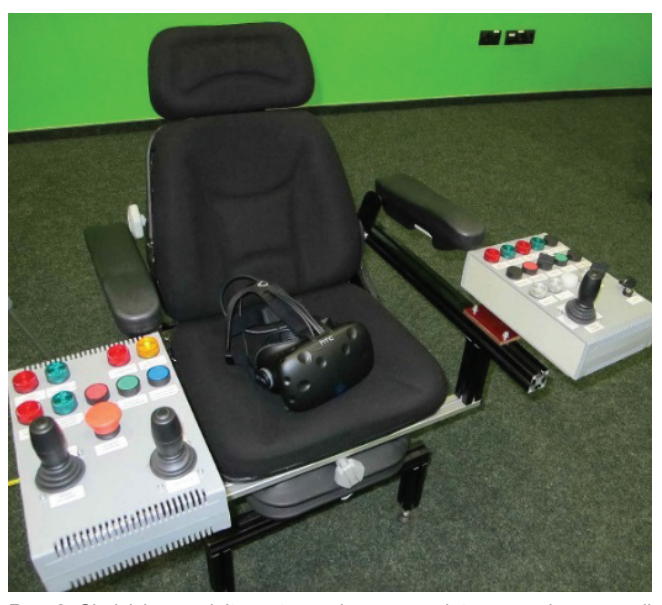

Rys. 2. Siedzisko z pulpitem sterowniczym symulatora suwnicy w wersji przenośnej

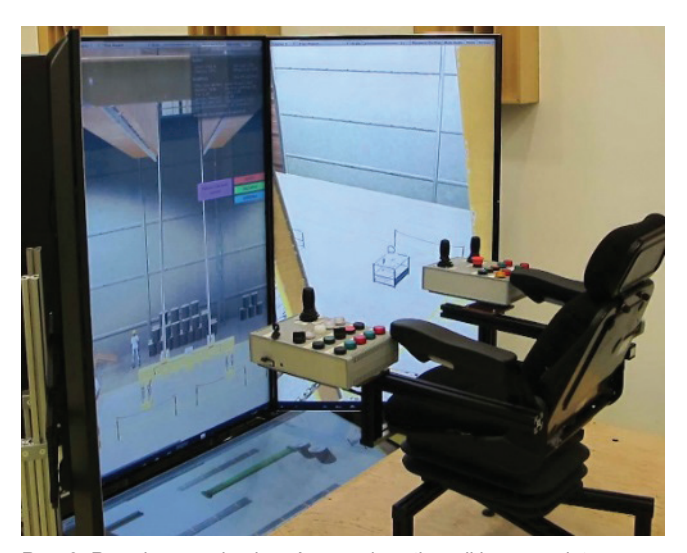

Rys. 3. Rozmieszczenie ekranów przed użytkownikiem symulatora suwnicy w wersji stacjonarnej

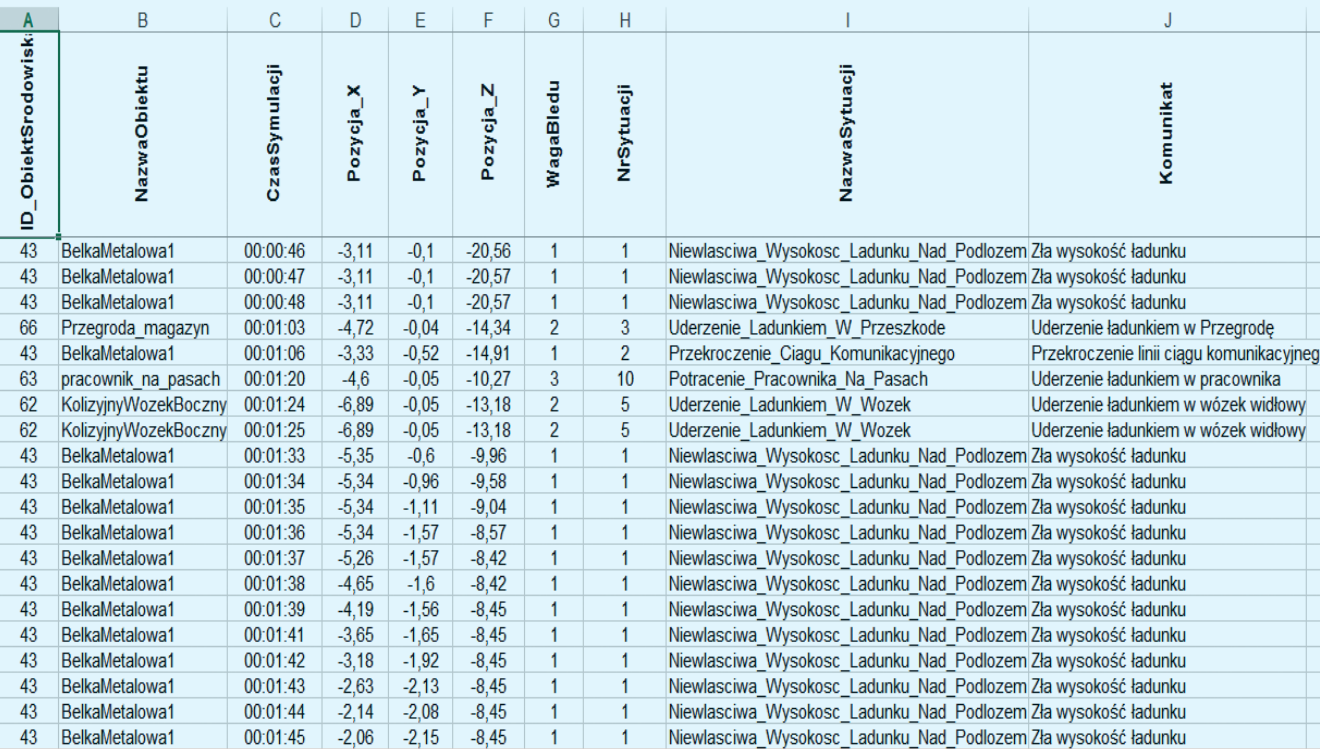

Rys. 4. Fragment wydruku z rejestratora procesu symulacji obejmujący dane o zaistniałych sytuacjach niebezpiecznych

interakcje z obiektami suwnicy zostały oprogramowane na nowo, ale nie zmieniono ich funkcji.

Nowe oprogramowanie umożliwia wyświetlanie obrazu z procesu symulacji na kilku monitorach:

● na ekranach gogli VR (symulator suwnicy w wersji przenośnej – rys. 2),

 $\bullet$  na ekranie instruktora,

• na czterech dużych ekranach symulatora suwnicy w wersji stacjonarnej (rys. 3).

Opracowane oprogramowanie jest jednakowe dla symulatora w obu wersjach. Różni je natomiast sposób wyświetlania obrazu ze środowiska.

#### **Weryfikacja wykonanego oprogramowania**

Oprogramowanie środowiska wirtualnego zostało poddane weryfikacji. W tym celu opracowano listę kontrolną, która obejmowała zagadnienia dotyczące:

● wirtualnego środowiska,

● procesu obsługi wirtualnej suwnicy, w tym interakcji pomiędzy elementami sterowniczymi a przypisanymi im funkciami.

● scenariuszy (zadań) symulacji i sytuacji niebezpiecznych mogących zaistnieć podczas symulacji,

● rejestratora procesu symulacji (rys. 4).

Pozwoliło to określić, czy wykonano wszystkie zaplanowane prace. Zaobserwowane nieprawidłowości zostały poprawione.

# **Wnioski**

W artykule przedstawiono pokrótce nowe oprogramowanie, które jest istotnym elementem modyfikowanego symulatora. W dużej mierze to od niego i wykonanych obiektów zależy realizm i płynność symulacji prowadzonej przez użytkownika na symulatorze. W połączeniu z rzeczywistym panelem sterowniczym i goglami VR wpływa to na większe odczuwanie realizmu po zanurzeniu się użytkownika w tym środowisku. Natomiast w przypadku wyświetlania obrazu na dużych ekranach pozwoli na szybkie utożsamienie się użytkownika ze środowiskiem, a co za tym idzie – z prowadzoną symulacją.

\* \* \*

**Publikacja opracowana na podstawie wyników IV etapu programu wieloletniego "Poprawa bezpieczeństwa i warunków pracy", finansowanego w latach 2017– –2019 w zakresie zadań służb państwowych przez Ministerstwo Rodziny, Pracy i Polityki Społecznej. Koordynator programu: Centralny Instytut Ochrony Pracy – Państwowy Instytut Badawczy**

# LITERATURA

- [1] Portouli V., Bekiaris E., Boets S., Henriksson P., "Comparative evaluation of training methods in improving drivers' understanding about the functionalities and potential limitations of ADAS". *Proceedings of European Conference on Human Centred Design for Intelligent Transport Systems*. France, 2008.
- [2] "Virtual Reality Goes to School". *New York Times*, 2012, http://www. nytimes.com/2012/05/20/automobiles/virtual-reality-goes-to-school. html? r=1.
- [3] Kalwasiński D. "Praktyczny test symulatora suwnicy w aspekcie symulacji wrażenia dotyku (Practical test of overhead crane simulator in the context of the sense of touch simulation)". *Mechanik*. 7 (2014): 285–294 [CD], http://www.mechanik.media.pl/archiwum.html.
- [4] Saulewicz A., Myrcha K., Kalwasiński D. "Stosowanie wirtualnego symulatora podnośnikowego wózka widłowego do szkolenia operatorów (Application of virtual forklift simulator for the training of the operators)". *X Szkoła Komputerowego Wspomagania Projektowania, Wytwarzania i Eksploatacji*. WAT, Jurata, maj 2006: 223–230.
- [5] Kalwasiński D., Filipek D. "Narzędzie komputerowe do wspomagania szkoleń operatorów suwnic (Computer tool to support trainings of overhead crane operators)". *Mechanik.* 7 (2013): 297–306 [CD].
- [6] Kalwasiński D. "Przenośny symulator suwnicy do wspomagania szkolenia operatorów suwnic – koncepcja". *Mechanik*. 7 (2018): 609–611, DOI: https://doi.org/10.17814/mechanik.2018.7.99.